# **ASKnLearn Learning Management System**

# **Students' Log-In Guide**

Dear Students,

This is the log-in guide for you to access your school's e-Learning portal from your school and home.

URL to access e-Learning portal:

### **http://lms.asknlearn.com/bendemeer\_ss/logon.aspx**

#### **Step 1: Log-in**

Make sure you have a computer that is connected to the Internet. Open your Internet browser and type in **http://lms.asknlearn.com/bendemeer\_ss/logon.aspx** to access the log-in page below.

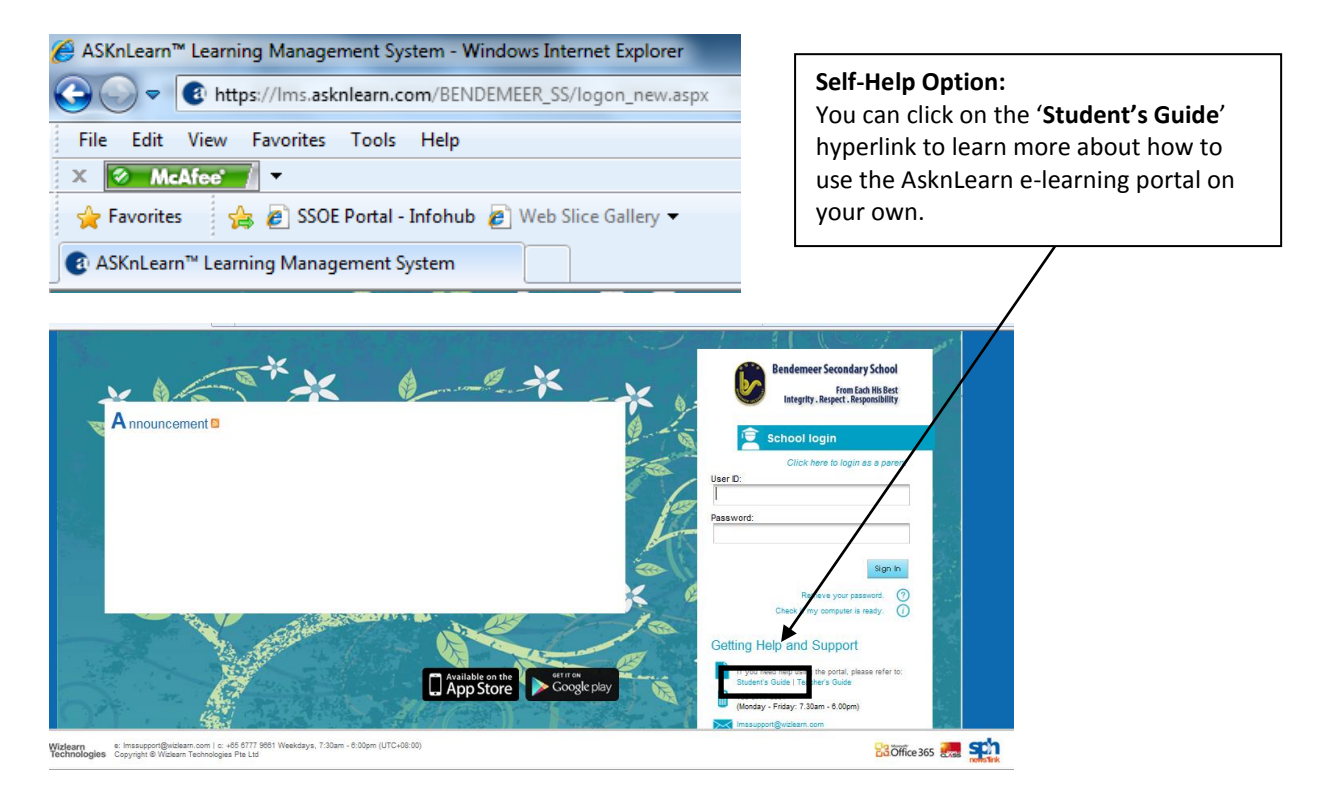

Your User ID is your NRIC number. (eg. s1234567a)

Your Default Password is also your NRIC number in **lowercase**. (eg. s1234567a)

**Note: If you have logon to AsknLearn earlier this year, and have changed your password, please use the new password which you have changed to.**

#### **Password Tips!**

*Your Password is Secret!* Please **DO NOT** disclose your password to your friends! It is advisable that you change your password to something that you can remember.

Please **DO NOT** share your account with your friends as your account is created specially for your usage only!

Look for your name/profile picture on the top right hand corner of the webpage.

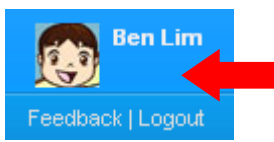

Click on your name/profile picture, the window below will appear.

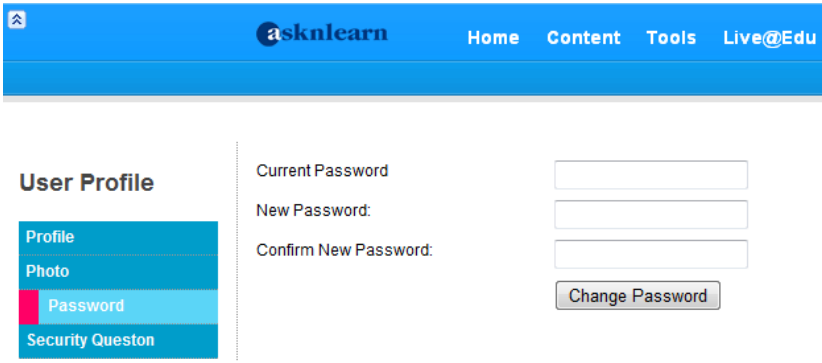

Fill in the details under the password tab. Change your password to something that is secure which you can remember.

#### **Step 3: Accessing Your Online Learning Activities and Resources**

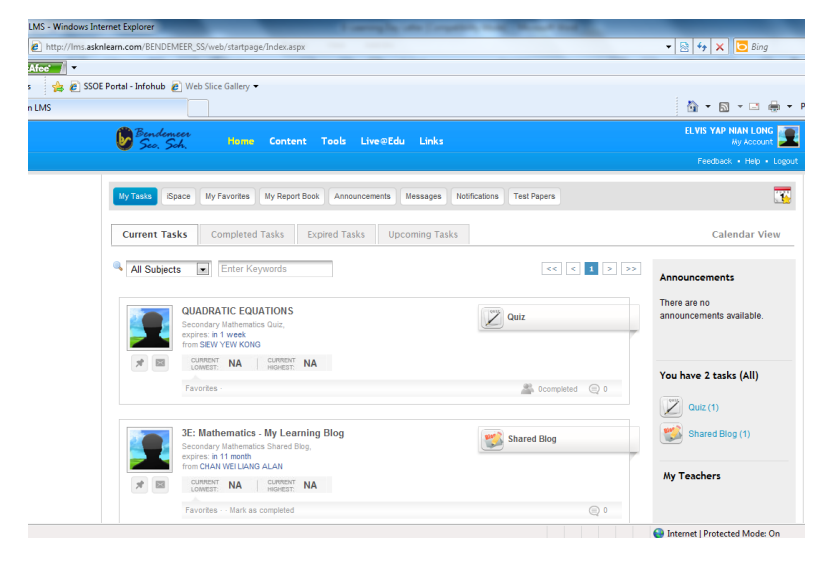

You can access your e-learning activities by clicking '**Home**' tab on the menu bar. Follow the instructions which your subject teachers have put up for you to work on your lessons/assignments/quiz/forums etc.

For other exciting multimedia lessons and content, click on the '**Content**' tab to access.

#### **Important Numbers to Note**

If you are facing problems using AsknLearn LMS, You can email AsknLearn at **[lmssupport@asknlearn.com](mailto:edulearnsupport@asknlearn.com)** or call AsknLearn hotline numbers during the following hours:

# **Monday – Friday, 7.30am – 6.00pm, Tel: 6777 9661**